# ىلع بيكرتلا دنع 150WAP لوصو ةطقن طئاحلا Ï

## فدهلا

يمكن تثبيت نقطة الوصول Radio Dual N/AC-Wireless 150WAP مع PoE ماديا بطريقتين:

.وتسم حطس ىلع ايقفأ 150WAP لا عض

150.WAP ل طئاحلا ىلع بيكرتلا

تقدم هذه المقالة تعليمات حول كيفية تركيب 150WAP باستخدام فتحات التركيب على الحائط الموجودة في الغلاف السفلي.

ملاحظة: ملحقات التركيب على الحائط مقدمة من المستخدم.

## قيبطتلل ةلباقلا ةزهجألا

• WAP150

#### جماربلا رادصإ ٩

● 1.0.0.13

## 150WAP ل طئاحلا ىلع بيكرتلا

#### عضولا حئاصن

ةدايز عنمل (ةيوئم ةجرد 40) تياهنرهف تاجرد 104 ةطيحملا ةرارحلا ةجرد زواجتت الأ بجي .ىصقألا دحلا نع 150WAP ةرارح ةجرد

.زاهجلا لوح قئال لكشب ءاوهلا قفدت نم دكأت

.هعضوم نم جورخلا وأ قالزنالا نم هعنمل انمآو ارقتسمو ايوتسم 150WAP نوكي نأ بجي

#### طئاحلا ىلع ككابش بيكرت

تحذير: قد يؤدي التركيب غير الآمن إلى تلف الجهاز أو التسبب في حدوث إصابة. لا تتحمل Cisco المسؤولية عن الأضرار التي تلحق ب"التركيب على الحائط غير الآمن". الخطوة 1. حدد أين تريد تركيب WAP150.

الخطوة 2. حفر فتحتين صغيرتين في السطح 3-5/5 بوصة (92 مم) بعيدا عن شفرة WAP الخاصة بك.

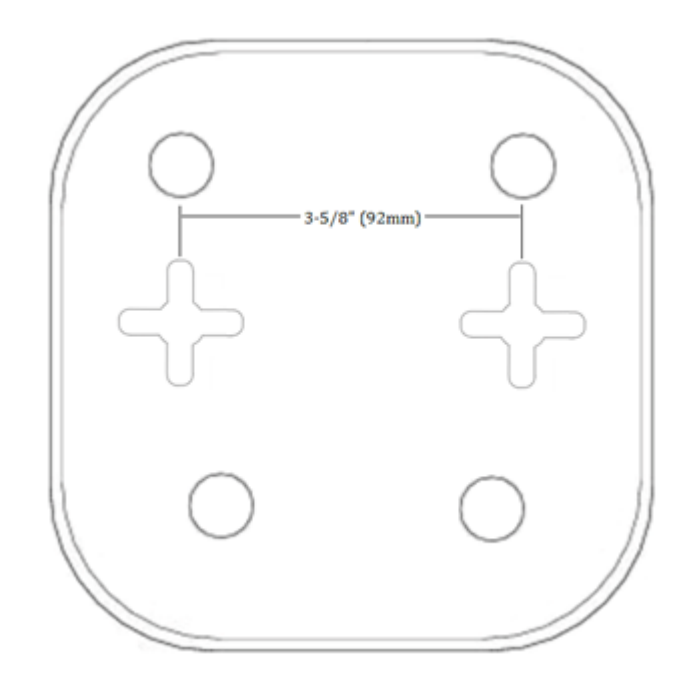

ملم /8.0ةصوب .32 — 1 الخطوة 3. أدخل سمكا (1-2) في كل فتحة، تاركا فجوة بين السطح وقاعدة رأس السموم. فيما يلي الأبعاد:

ملم /22.0ةصوب .87 — 2

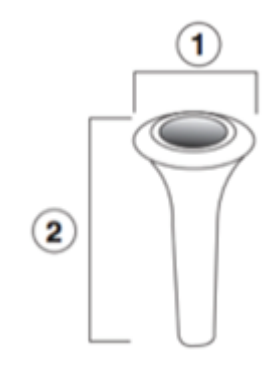

الخطوة 4. أدخل مسمار (3-4) في كل فتحة سفلية. فيما يلي الأبعاد:

ملم /6.5ةصوب .26 — 3

ملم /17.4ةصوب 0.69 - 4

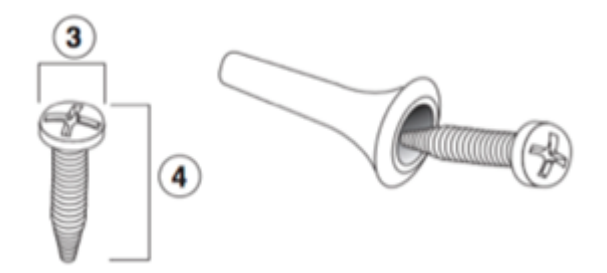

الخطوة 5. أربط كل مسمار وترك فجوة بين سطح الجدار ورأس المسمار.

الخطوة 6. انزلق الشباك إلى البراغي. أربط أو أرخي المسامير اللولبية حسب الحاجة من أجل مناسبة مثالية.

كان يجب عليك الآن أن تركب صفحة 150WAP على الحائط بنجاح.

ةمجرتلا هذه لوح

ةيل المادة الله من الناساب دنت ساب دنت مادينين تان تون تان ال ملابات أولان أعيمته من معت $\cup$  معدد عامل من من ميدة تاريما $\cup$ والم ميدين في عيمرية أن على مي امك ققيقا الأفال المعان المعالم في الأقال في الأفاق التي توكير المعامل المعامل Cisco يلخت .فرتحم مجرتم اهمدقي يتلا ةيفارتحالا ةمجرتلا عم لاحلا وه ىل| اًمئاد عوجرلاب يصوُتو تامجرتلl مذه ققد نع امتيلوئسم Systems ارامستناء انالانهاني إنهاني للسابلة طربة متوقيا.